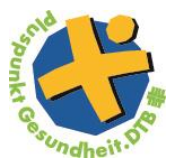

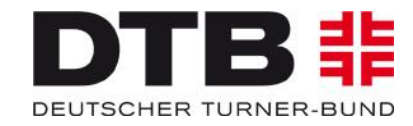

## **Urkunde herunterladen (Prävention)**

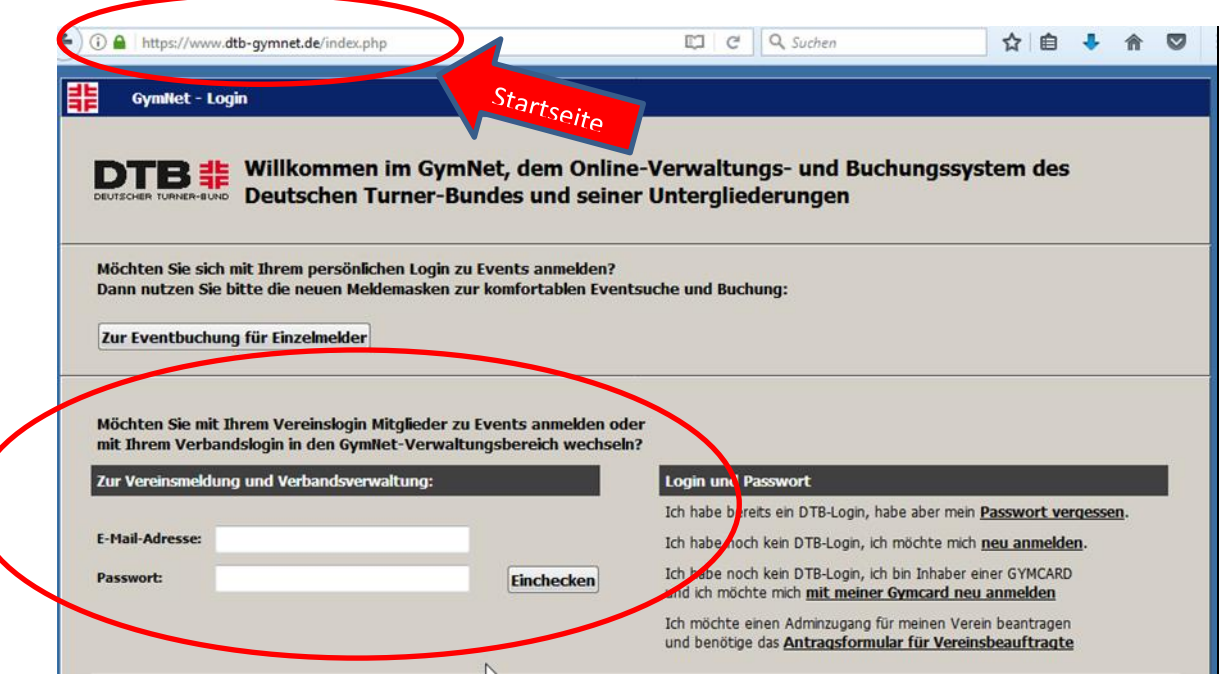

- → Internetseite [www.dtb-gymnet.de](http://www.dtb-gymnet.de/) aufrufen
- → Logindaten eingeben+ einchecken

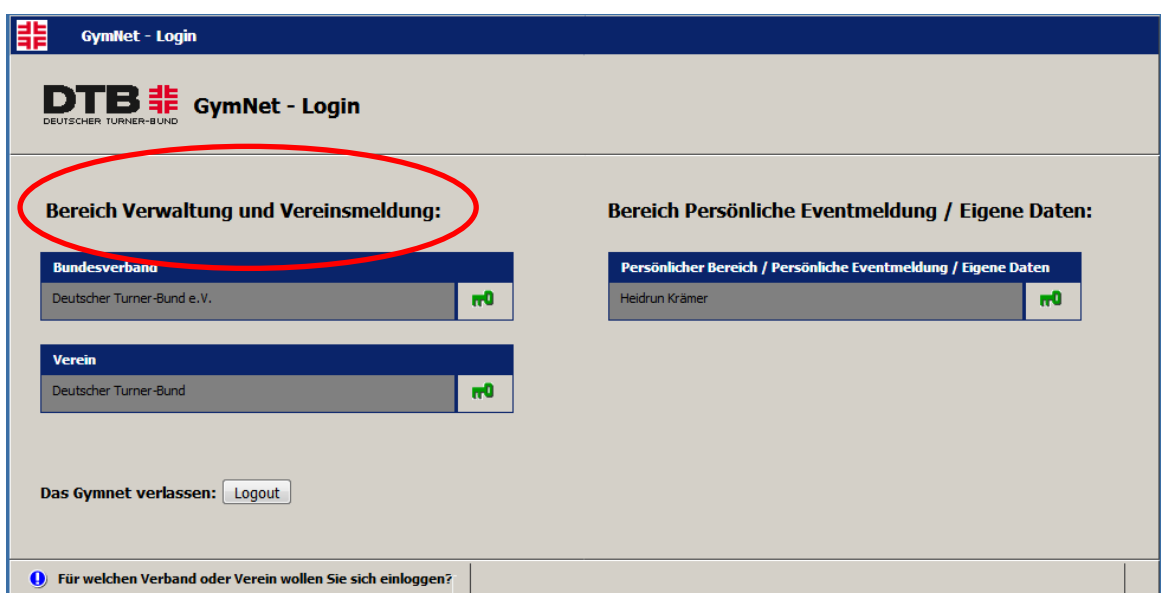

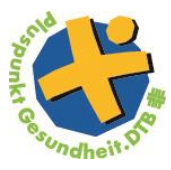

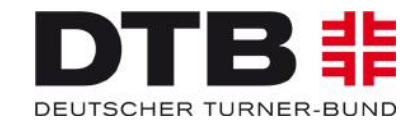

 $\rightarrow$  Links auf den Bereich "Verwaltung und Vereinsmeldung" -> anschließend auf den grünen Schlüssel klicken

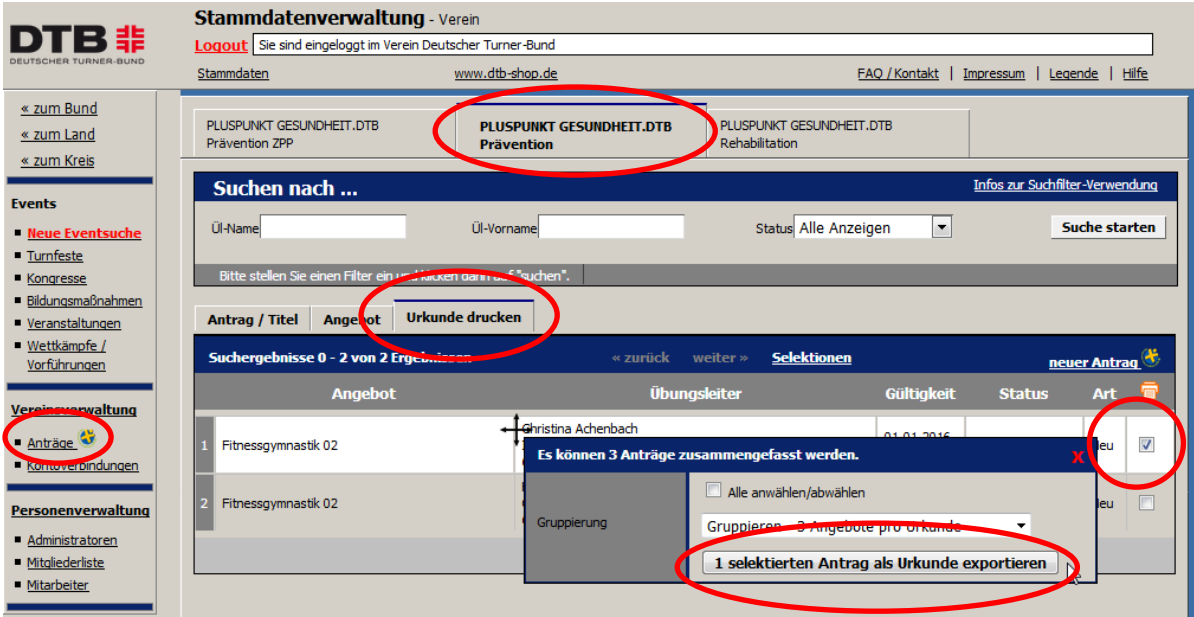

→ Um eine Urkunde drucken zu können -> rechts unter dem orangenen Drucker ein Häkchen setzen -> Den unteren Punkt im Pop-up- Fenster auswählen